Roboter-Bausatz.de

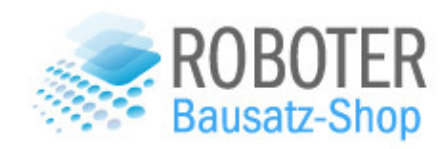

# **2WD ROBOTER SMART CAR ARDUINO KIT**

VERSION 1.0

2020

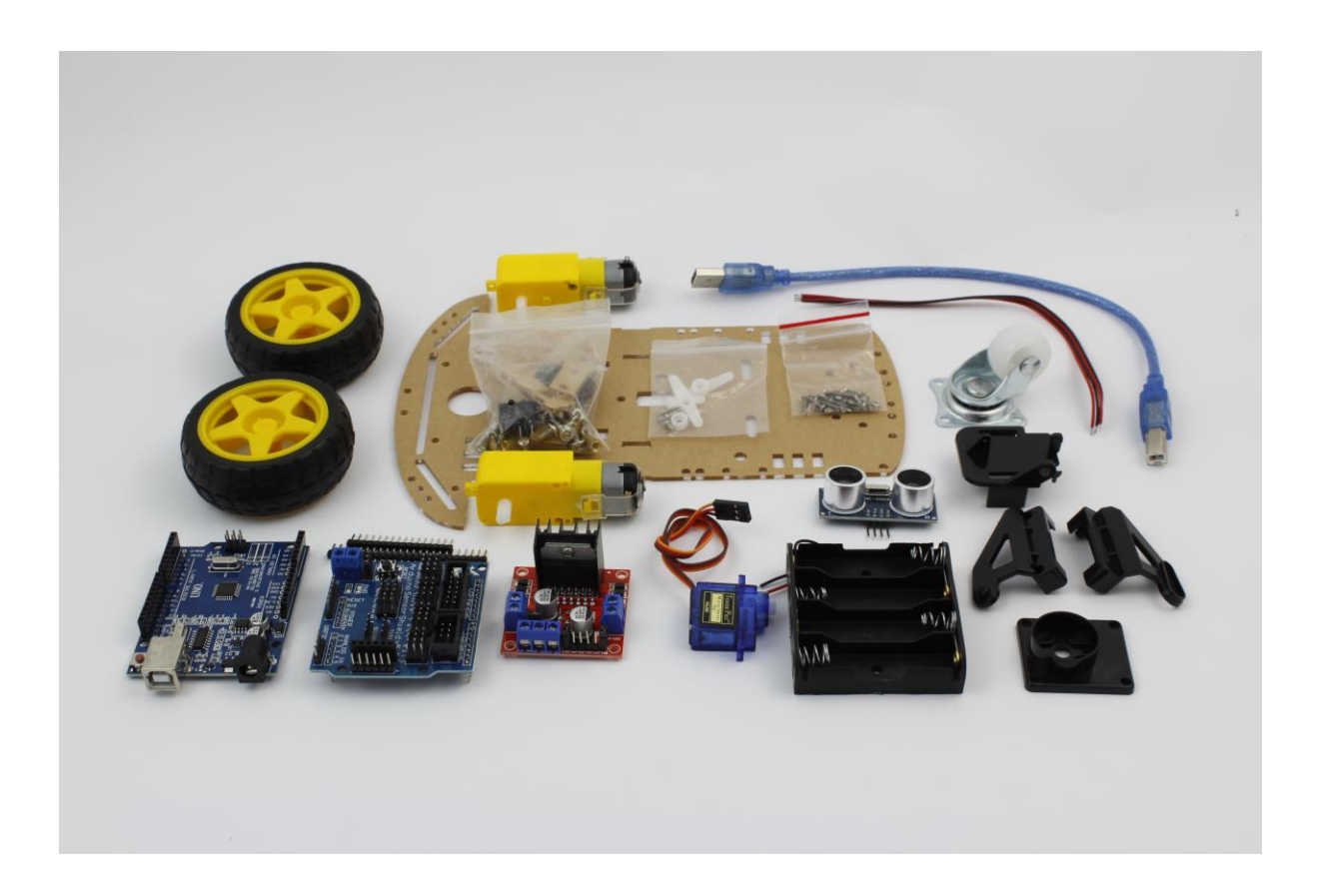

# Roboter-Bausatz für ein intelligentes Auto - Arduino gesteuert

Die einzelnen Komponenten wie Räder, Chassis, Motoren, Motortreiber, Sensoren und einem Arduino als Steuereinheit sind gut aufeinander abgestimmt und lassen sich problemlos über die Arduino IDE programmieren.

Der Roboter-Bausatz ist mit einem Ultraschallentfernungssensor ausgestattet um Hindernissen auszuweichen und bietet eine erweiterbare Basis für ein Bluetooth-gesteuertes Auto, oder einen Linetracking Roboter. Alternativ kann er mittels Bluetooth-Modul (nicht im Lieferumfang enthalten) per Smartphone gesteuert werden.

Der Bausatz richtet sich an DIY-Enthusiasten, die sich nicht scheuen ihrer Fantasie freien Lauf zu lassen. Aus diesem Grund verzichten wir auf eine detaillierte Anleitung, da sich mit dieser Basis verschiedene Roboter zusammenbauen lassen und die Kreativität nicht eingeschränkt werden soll.

Empfohlenes Werkzeug:

- Kleiner Kreuzschraubendreher
- Seitenschneider
- Heißklebepistole
- Lötkolben
- Klebeband

Für das Arduino kompatible Board benötigen Sie den CH340G Chip Treiber

- 1. Entfernen Sie das mit dem Ausrufezeichen versehene Gerät im Gerätemanager
- 2. Installieren Sie den Treiber: [Treiber-Download für den verwendeten CH340-Chip](http://ebay.roboter-bausatz.de/drivers/CH341SER.ZIP)
- 3. Stecken Sie das Gerät erneut an
- 4. Es muss korrekt erkannt und unter Anschlüsse als "USB-SERIAL CH340" angezeigt werden
- 5. Dann können Sie das Gerät unter der Arduino IDE nutzen

### Lieferumfang

1x Roboter-Bausatz wie abgebildet

#### Teileliste:

- **Arduino Uno R3 Board**
- L298N Dual-H-Brücken-Motortreiber
- Arduino Sensor Shield
- **Stiftleisten**
- Servo Pan/Tilt Set
- Servo Motor
- USB Kabel
- Motor-Anschlussleitung rot/schwarz
- Ultraschallsensor HC-SR04
- 2 DC Getriebemotoren
- **Batteriehalterung**
- 2 Räder mit Reifen
- Acrylglas Chassis/Trägerplatte

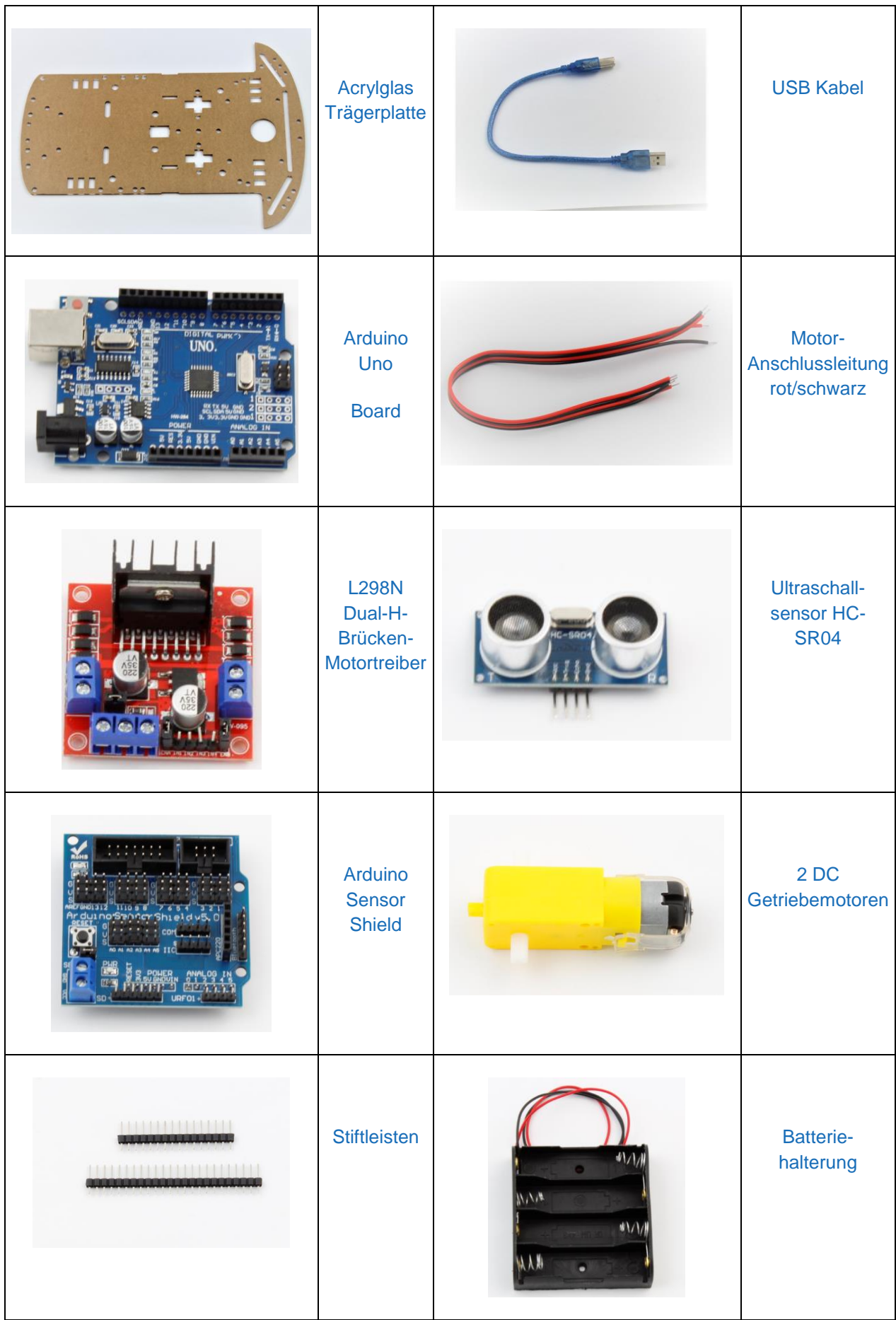

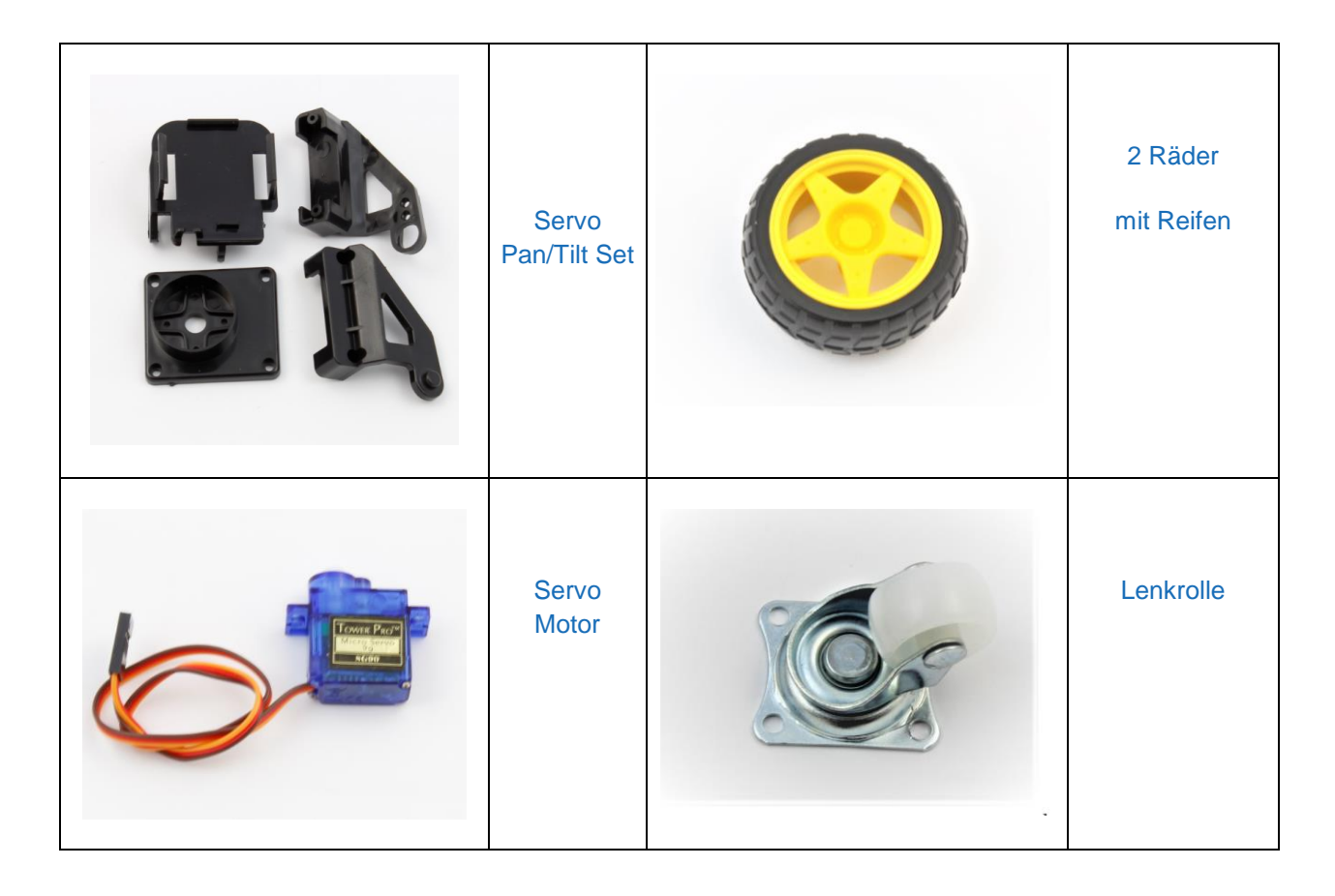

# Empfohlenes Werkzeug:

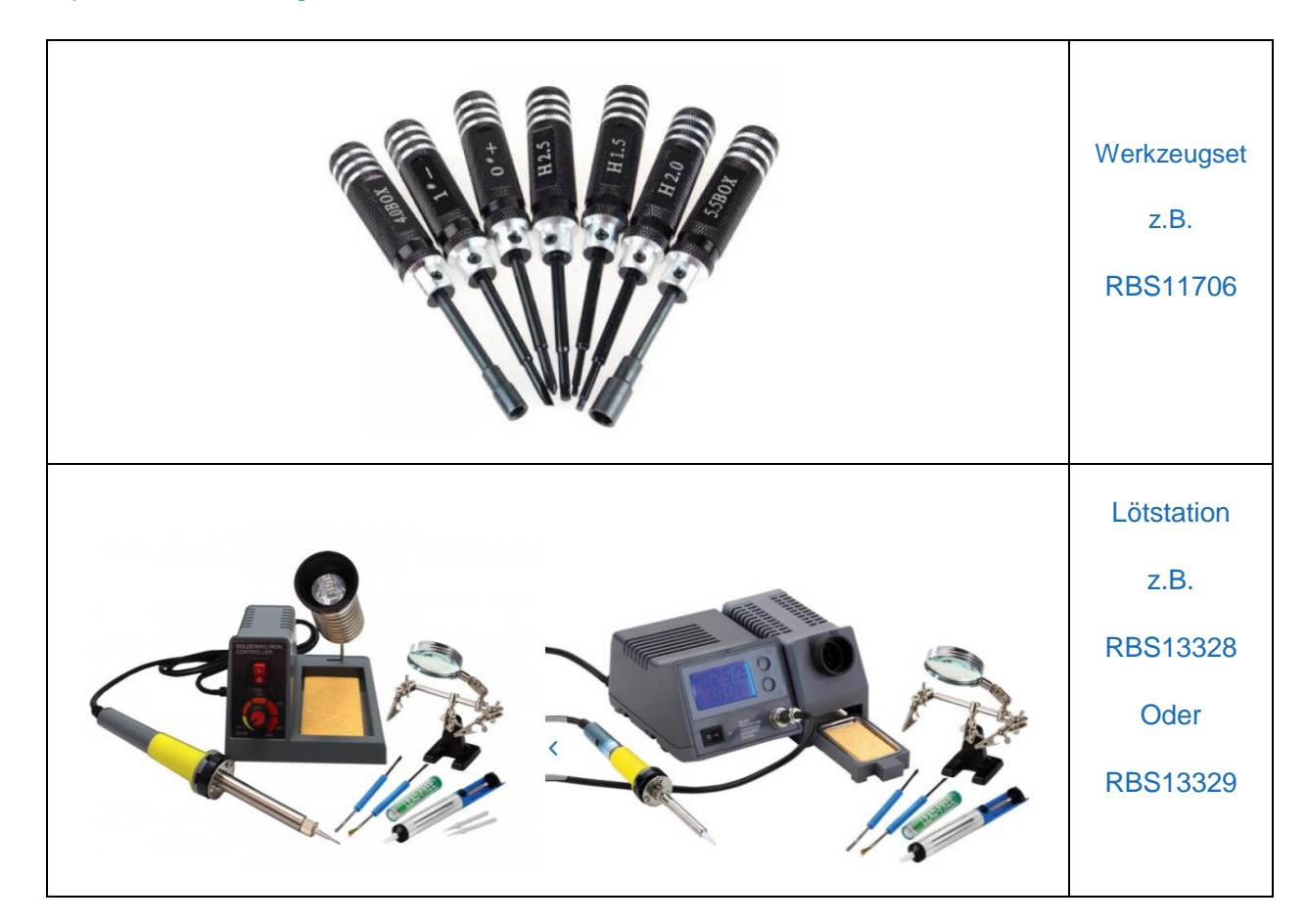

# Anleitung:

## **Vorbereitung**

- 1. Entfernen Sie die Schutzfolie von der Acryl-Trägerplatte
- 2. Das Gleiche gilt für die Acryl-Motorhalterungen, diese werden im nächsten Schritt für die Befestigung der DC-Getriebemotoren benötigt.

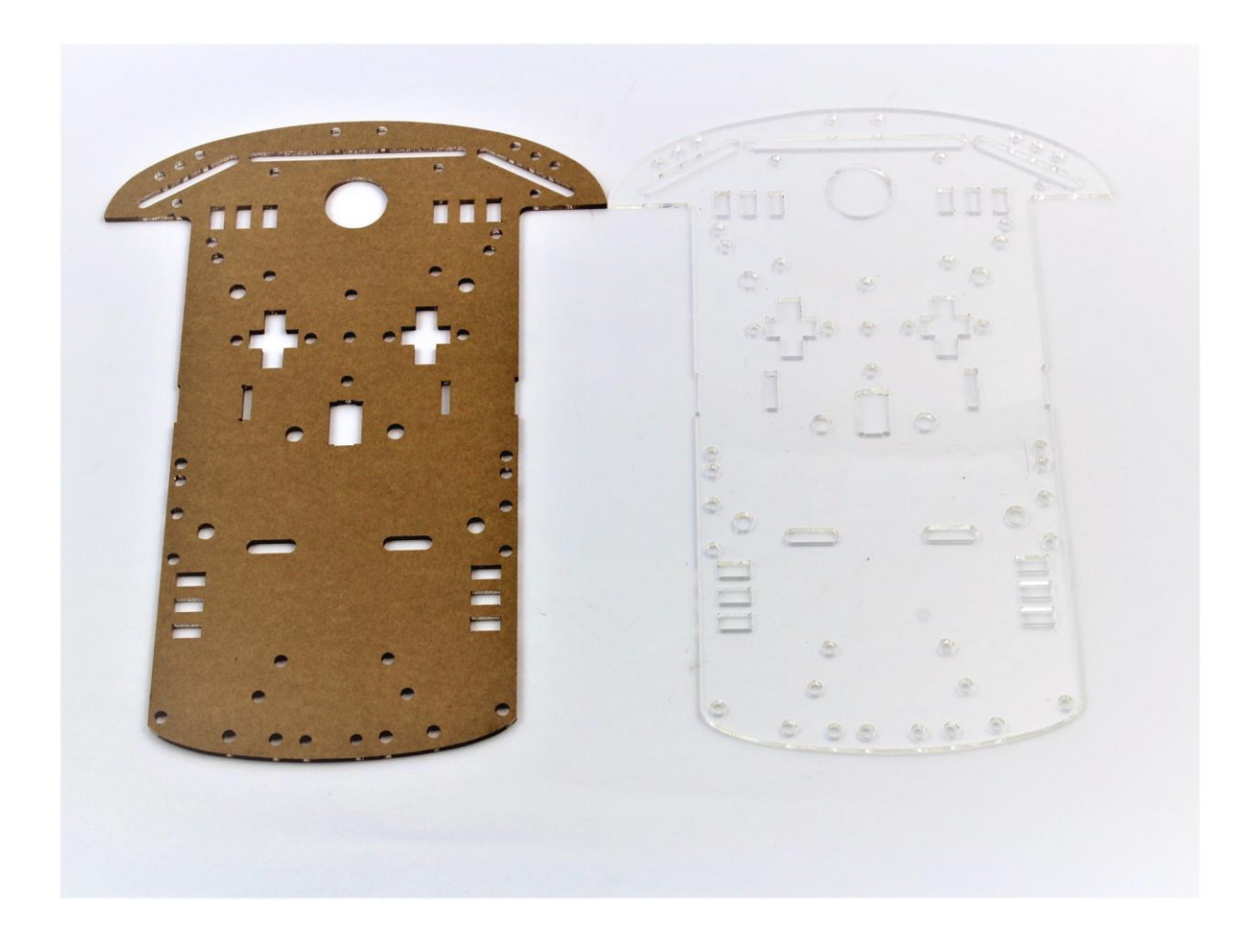

Tipp: Eine spitze Pinzette kann beim Entfernen der Folie hilfreich sein

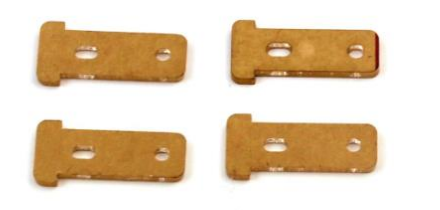

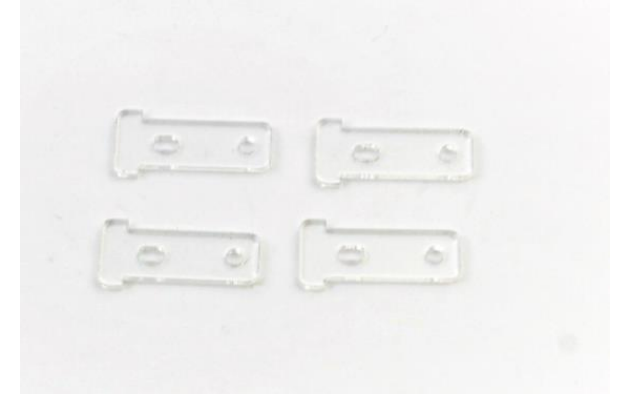

#### **Befestigung der Getriebemotoren und Lenkrolle**

- 1. Löten sie zuerst die Leitungen an den Motor. Die Lötzungen müssen so gebogen sein, dass kein Kurzschluss über das Motorgehäuse entstehen kann.
- 2. Schieben sie die innere Motorhalterung durch die Acrylplatte und legen sie diese dann auf den Boden, so dass die Halterung nicht herausfallen kann.
- 3. Sie können den Motor nun auflegen und die äußere Halterung anbringen.
- 4. Verschrauben sie den Motor mit leichtem Druck von oben, damit die Montage spielfrei erfolgt.

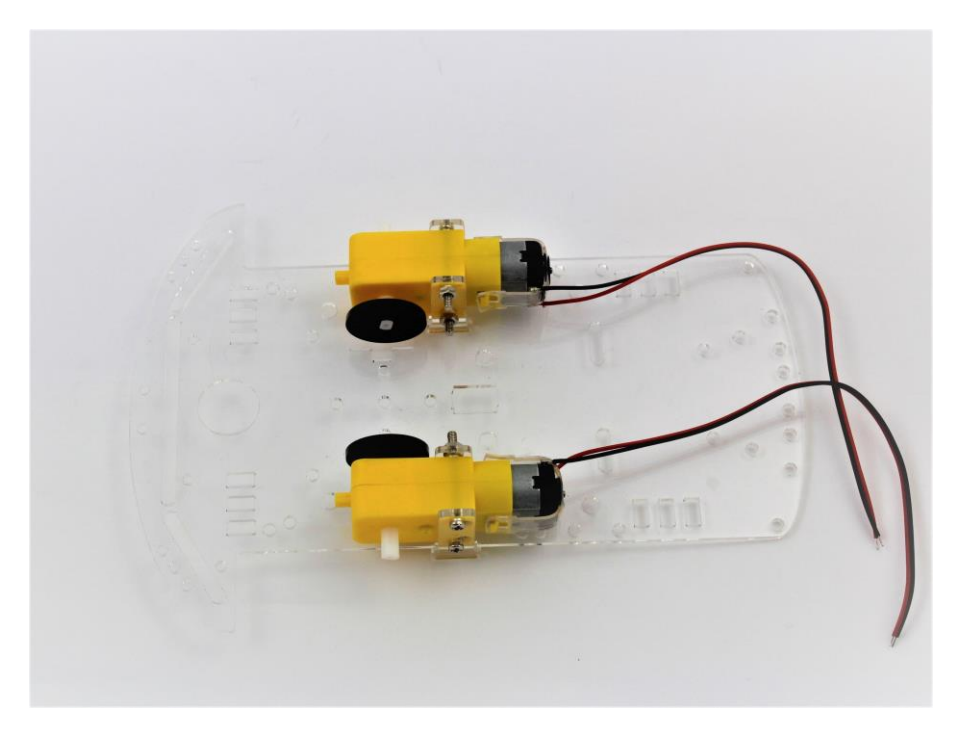

Die hintere Abstützung übernimmt eine Lenkrolle, welche mit den Messingabstandshaltern an die Acrylglasplatte geschraubt wird. Achten sie darauf die Schrauben nicht zu fest anzuziehen, damit keine Risse im Acryl entstehen.

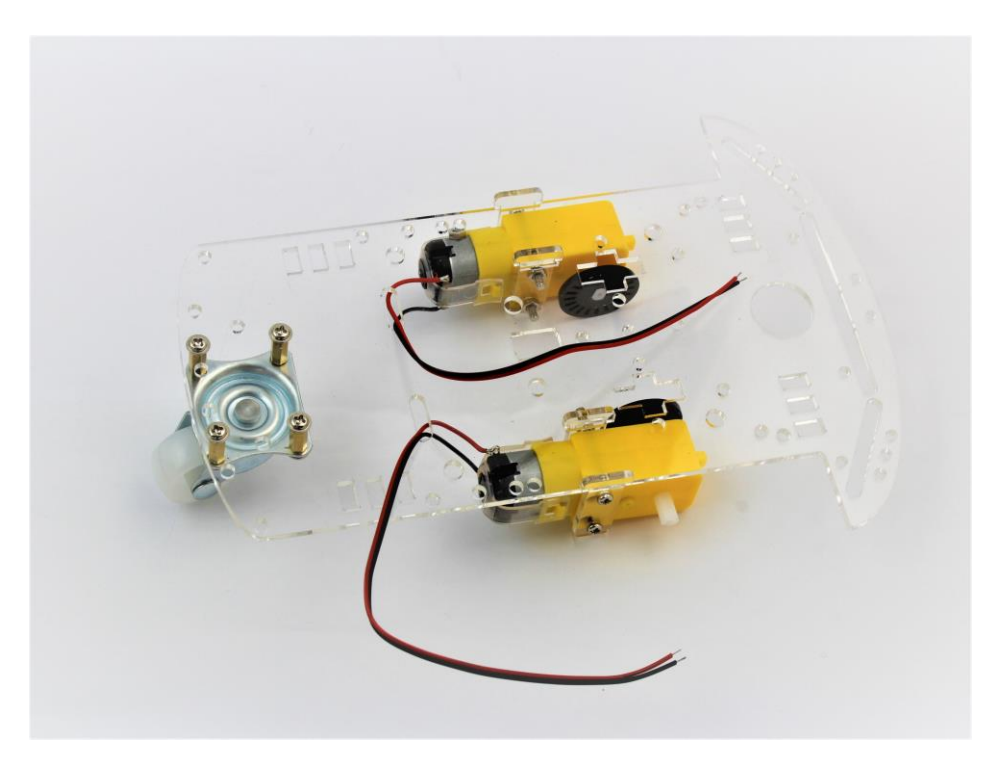

#### **Batteriefach und Motortreiber mit L298N Doppel-H-Brücke**

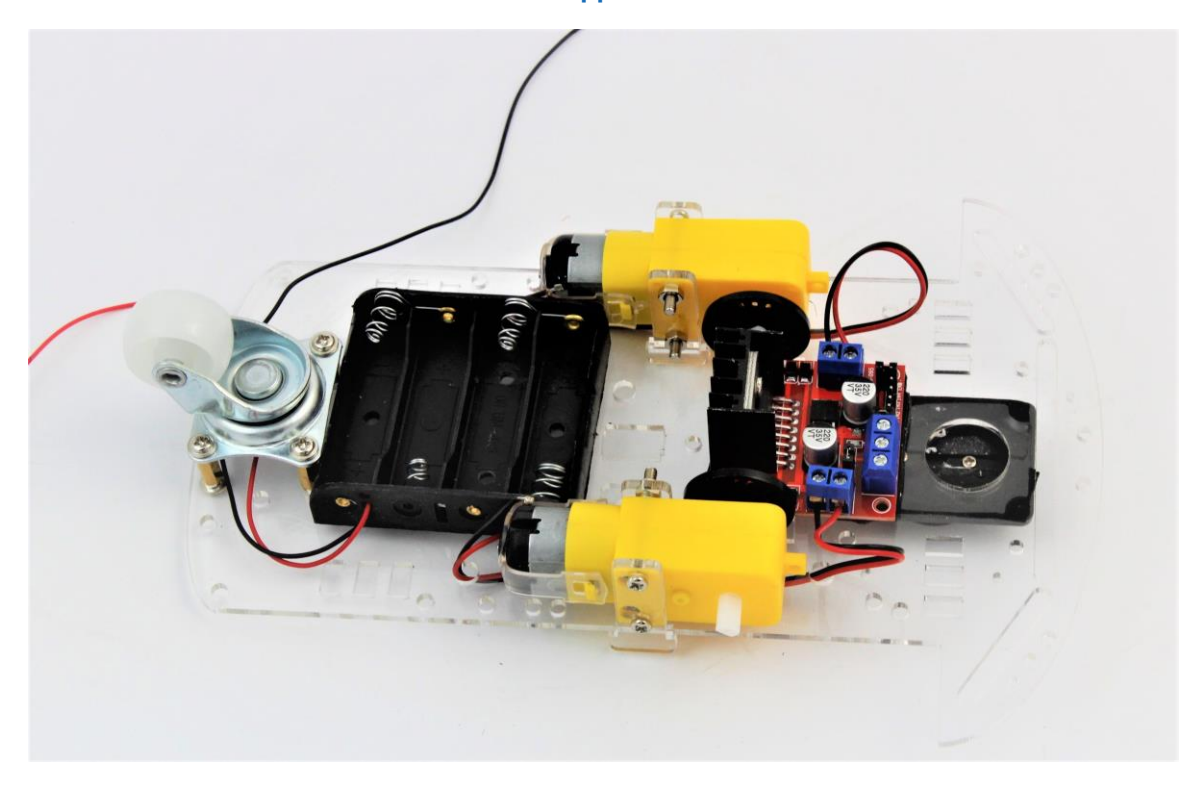

Auf der Unterseite können mit Klebeband, z.B. Tesa ACX das Batteriefach und der Motortreiber befestigt werden. Die Leitungen für den Getriebemotor sind durch Bohrungen auf die Oberseite der Acrylplatte geführt und werden am Treiber an den seitlichen Schraubklemmen befestigt. Die Polarität bestimmt die Laufrichtung der Motoren – dies kann nachträglich also angepasst werden und es entstehen keine Schäden durch Verpolung der Motoren.

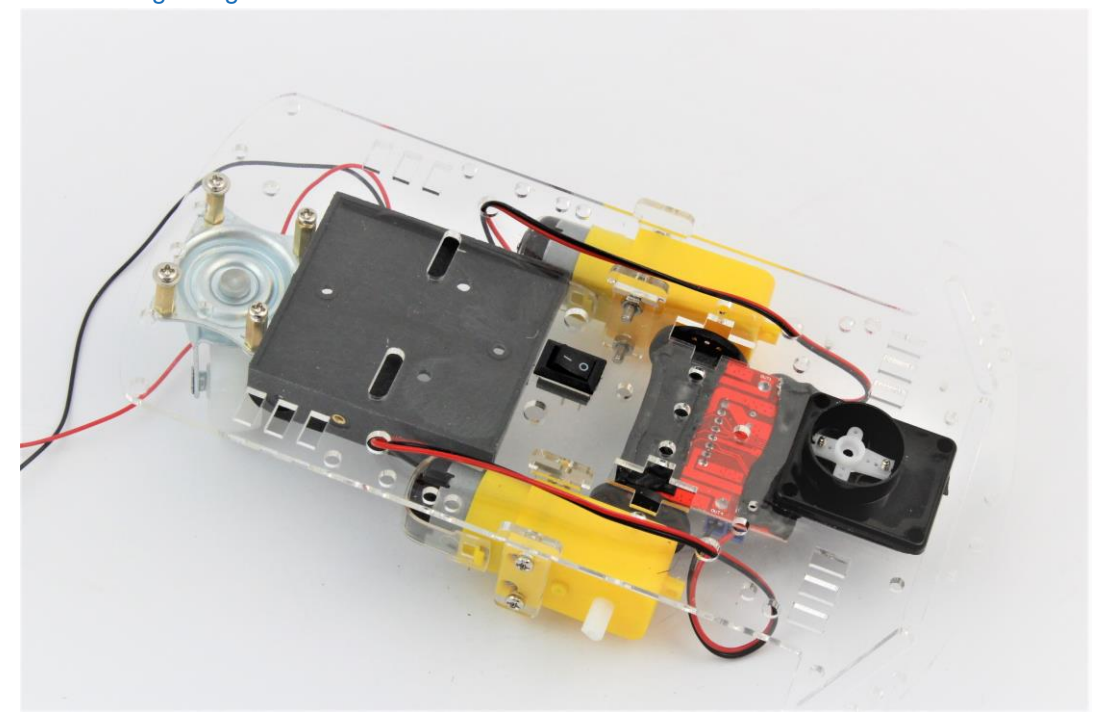

Auf der Oberseite finden Schalter und Servohalter Platz. Hier eine Variante wie man die Motorleitungen legen kann.

#### **Befestigung des Arduino auf der Acrylplatte**

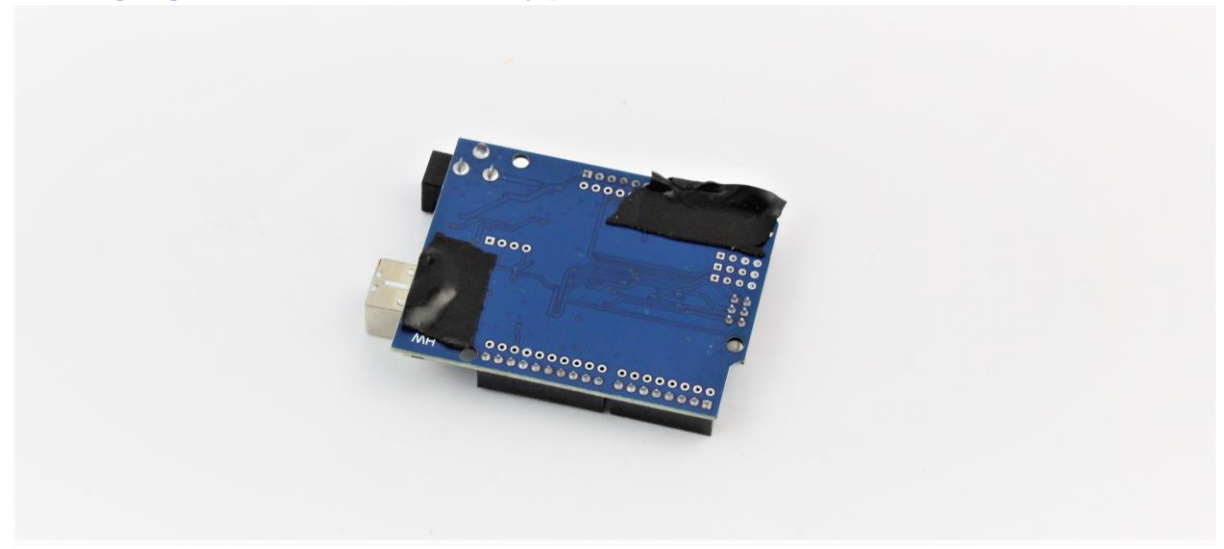

Im folgenden Schritt wird der Arduino befestigt. Auf der Unterseite sorgen zwei Streifen Tesa ACX für den notwendigen Halt und isolieren die Lötkontakte, welche sich in Schraubennähe befinden. Hier z.B. der Anschluss A5.

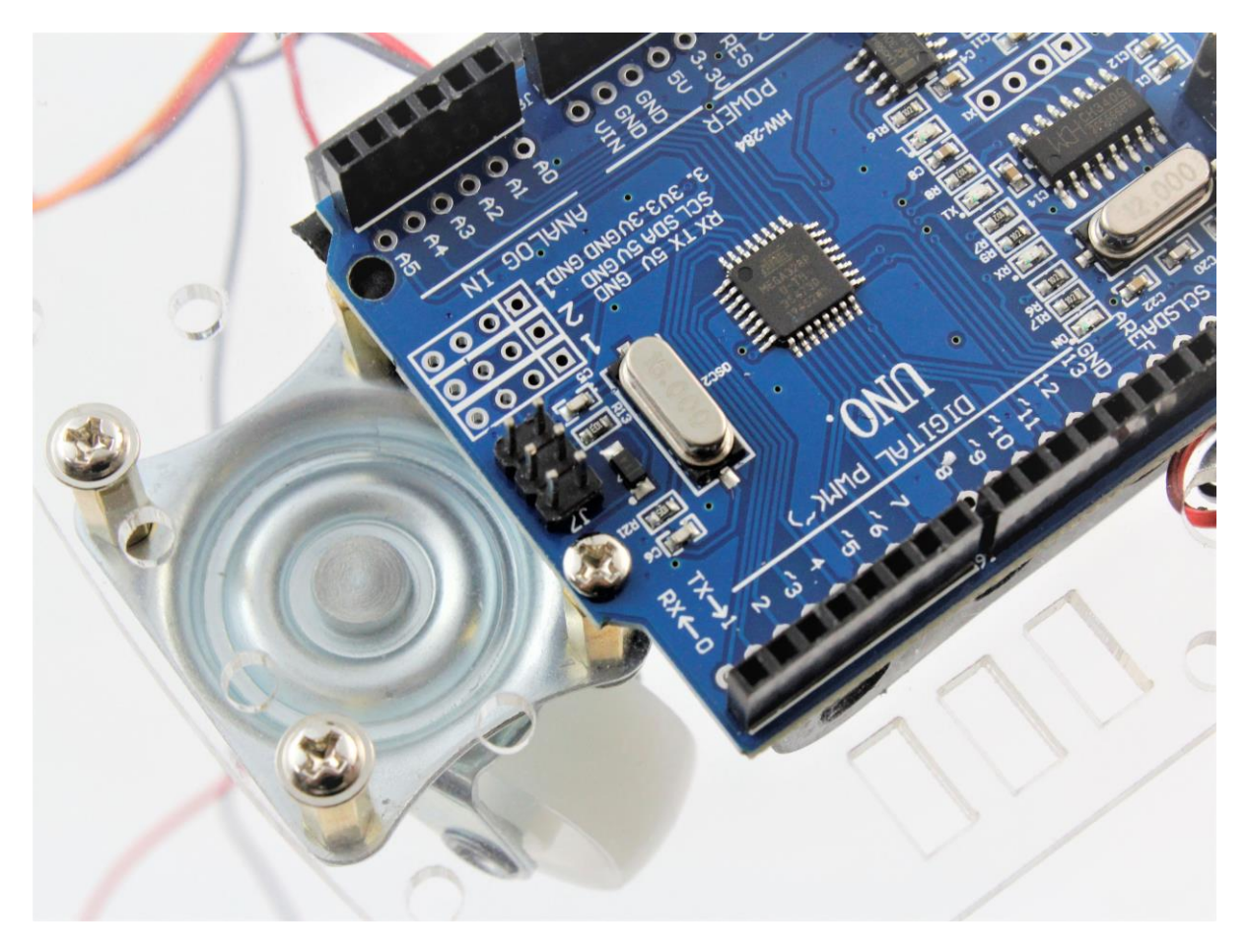

Eine Bohrung auf dem Arduino wird mit dem Messingabstandshalter der Lenkrolle verschraubt.

#### **Stromversorgung**:

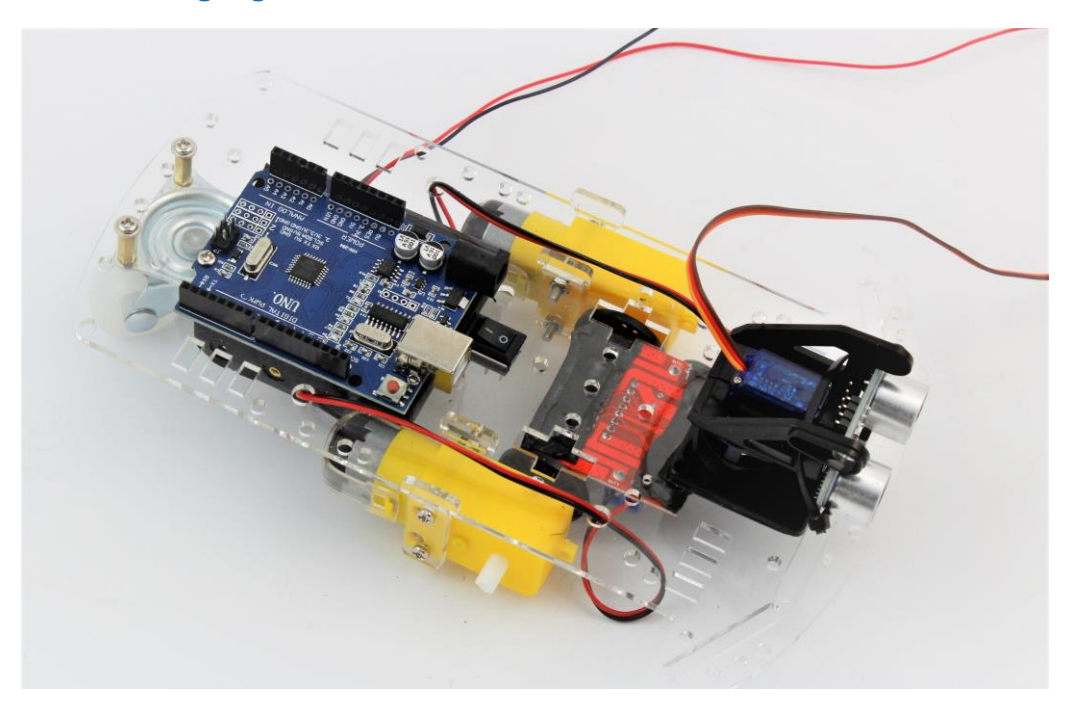

Neben dem Arduino auf der Wagenoberseite muss der Schalter für die Stromversorgung eingeclipst werden. Man kann bereits testweise den Ultraschallsensor samt Halterung auf den Servo stecken und die Mittelposition herausfinden.

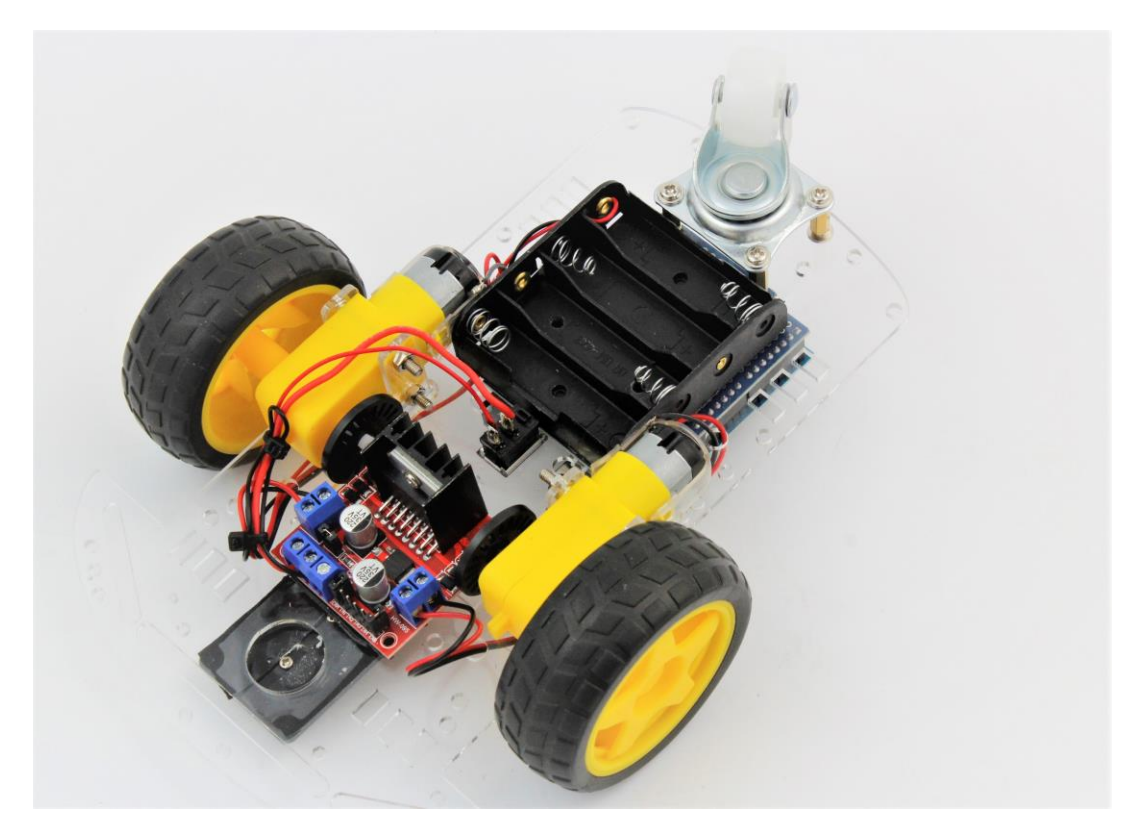

Um die Stromversorgung zu unterbrechen wird die Plusleitung getrennt. Das schwarze Massekabel wird direkt zum Motortreiber geführt. Die Leitungen mit Kabelbinder soweit fixieren, dass sie nicht in die Reifen geraten oder auf dem Boden schleifen können.

#### Roboter-Bausatz.de Seite | 9 V1.0 | 2020

#### **Sensor-Shield:**

Der Arduino wird mit dem Sensor-Shield aufgestockt und bietet nun erleichterte Anschlussmöglichkeiten, zB für den Servo und den Ultraschallsensor. Außerdem muss für den Betrieb der Arduino mit Strom vom Motortreiber versorgt werden. Dafür kann die Batteriespannung an den Schraubklemmen des Motortreibers abgegriffen.

Die Versorgungsspannung kann beispielsweise über die Schraubklemmen des Motortreibers abgegriffen und mit dem 5.5mm DC Stecker an die DC-Buchse des Arduino gelegt werden. Die Ansteuerung der restlichen Komponenten wird über Jumperkabel realisiert.

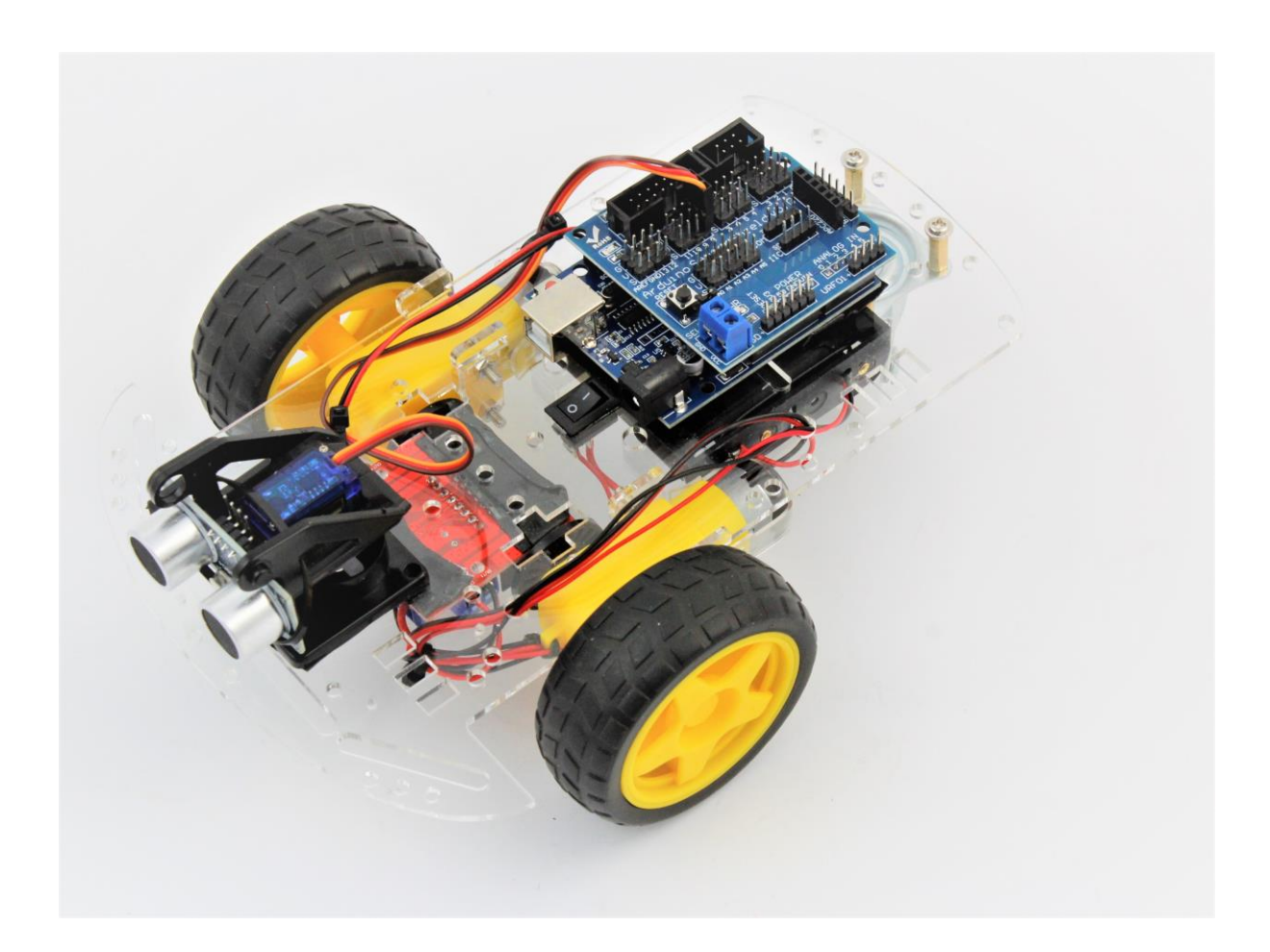